# ScienceDirect

### **Максимально эффективное использование ScienceDirect**

Present Future

Логотип организа ции

### **Обучающая презентация ScienceDirect**

#### **Мы поможем вам максимально эффективно**

#### **использовать доступ к ScienceDirect.**

Благодаря использованию новейших технологий поиска и обнаружения информации, ScienceDirect позволяет исследователям в сжатые сроки и без труда находить необходимую информацию, а также оставаться в курсе последних событий в актуальной для них

- 
- облест<sup>и.</sup>1. Создание учетной записи пользователя
	- 2. Поиск
	- 3. Получение рекомендаций
	- 4. Настройка уведомлений
	- 5. Основные функции
	- 6. Помощь и поддержка
	- 7. Предоставление обратной связи

# **ScienceDirect**

**Ведущая информационная платформа компании Elsevier, предоставляющая доступ к рецензируемой научной литературе.** ScienceDirect объединяет авторитетные полнотекстовые

естественно-научные,

технические и медицинские публикации с интеллектуальной и интуитивной функциональностью, что позволяет пользователям оставаться в курсе изменений в

# **1. Создание учетной записи пользователя**

**После создания учетной записи пользователь получает возможность использовать дополнительные функциональные возможности системы (напр., настраивать работу системы, создавать уведомления о научных исследованиях), которые позволяют без труда и дополнительных затрат достигать поставленные чарчные исследовательские цели** ляет:

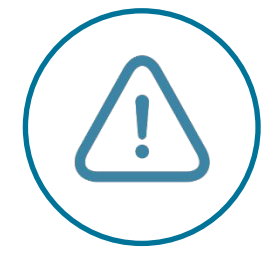

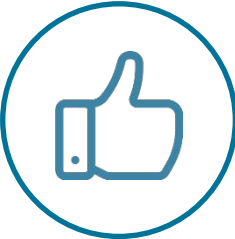

**Создавать уведомления** по темам, журналам и книжным сериям

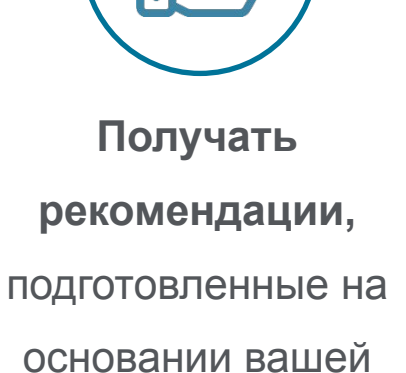

истории поиска

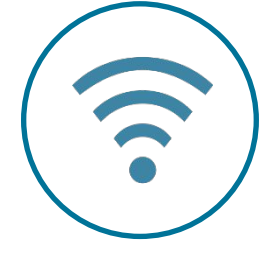

**Получать удаленный доступ к ScienceDirect** с любого IP-адреса

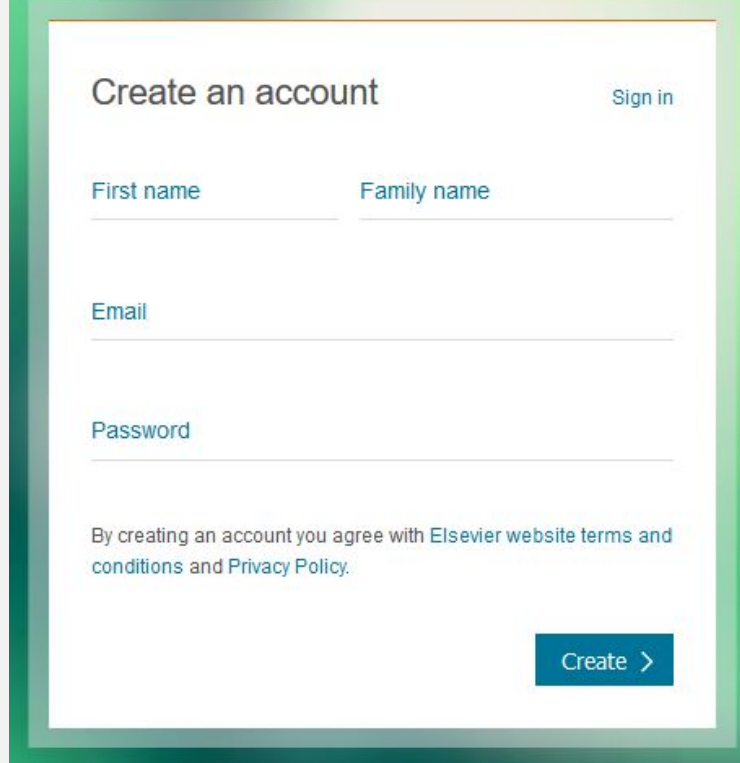

Создайте учетную запись прямо сейчас

**Поиск в ScienceDirect: точность и простота в использовании**

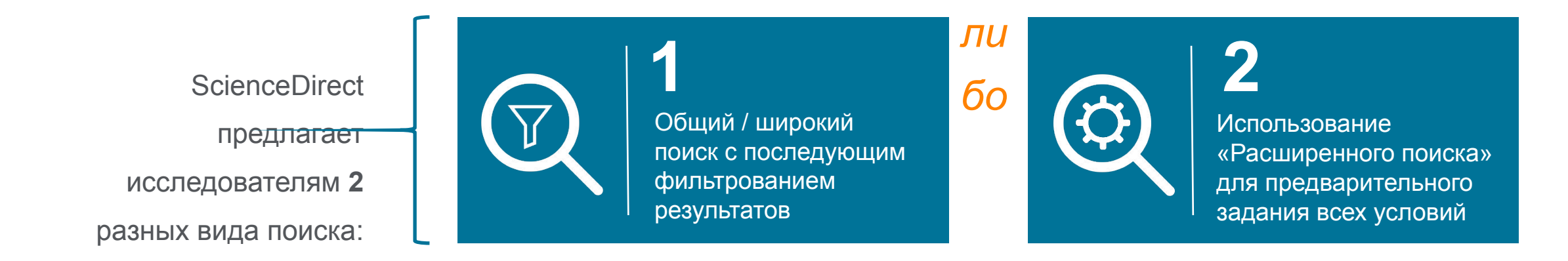

#### Панель поиска или функция «Быстрый поиск» используются для проведения общего / широкого поиска

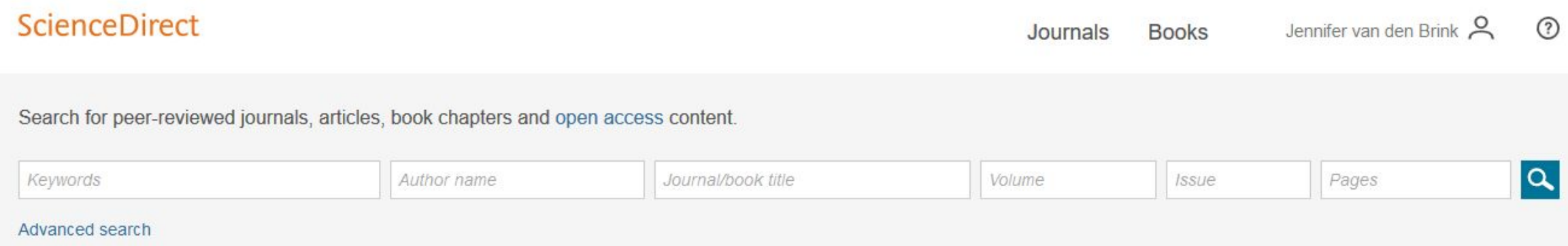

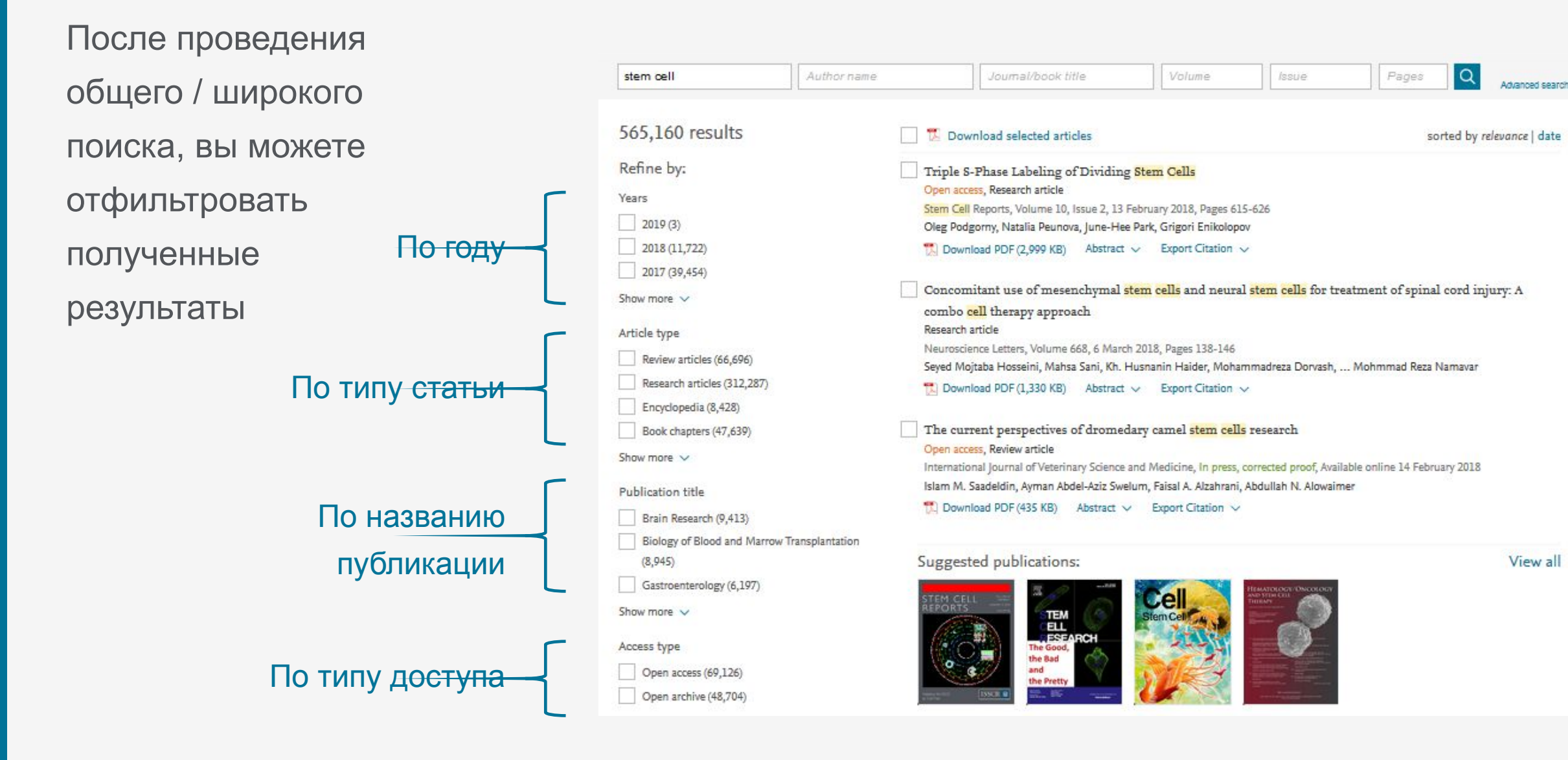

**Наш (новый и усовершенствованный) «Расширенный поиск» позволяет с самого** 

Search Q

#### **начала сузить результаты поиска**

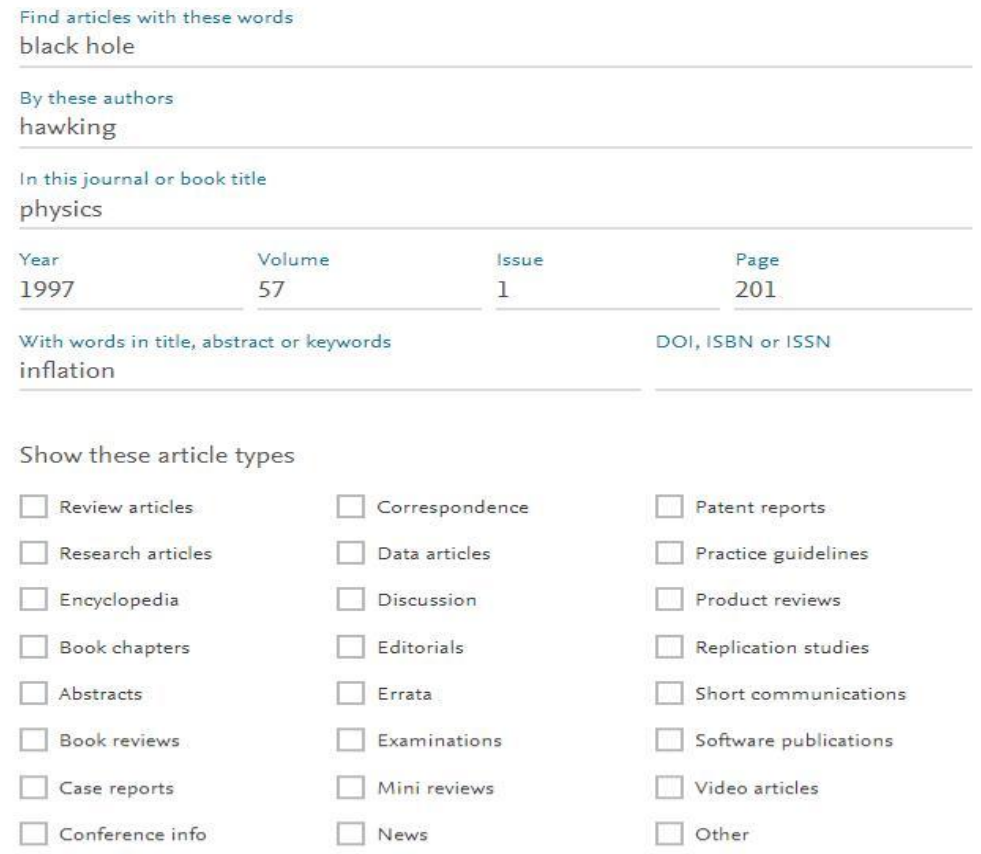

### **«Расширенный поиск» поддерживает:**

✔ Логические операторы, в т.ч.: AND, OR, AND NOT, NOT (-),

✔ Вложенные сочетания с использованием скобок, напр. : ((("heart attack" OR "myocardial infarction" OR cardiac) AND diabetes) OR ischemia)

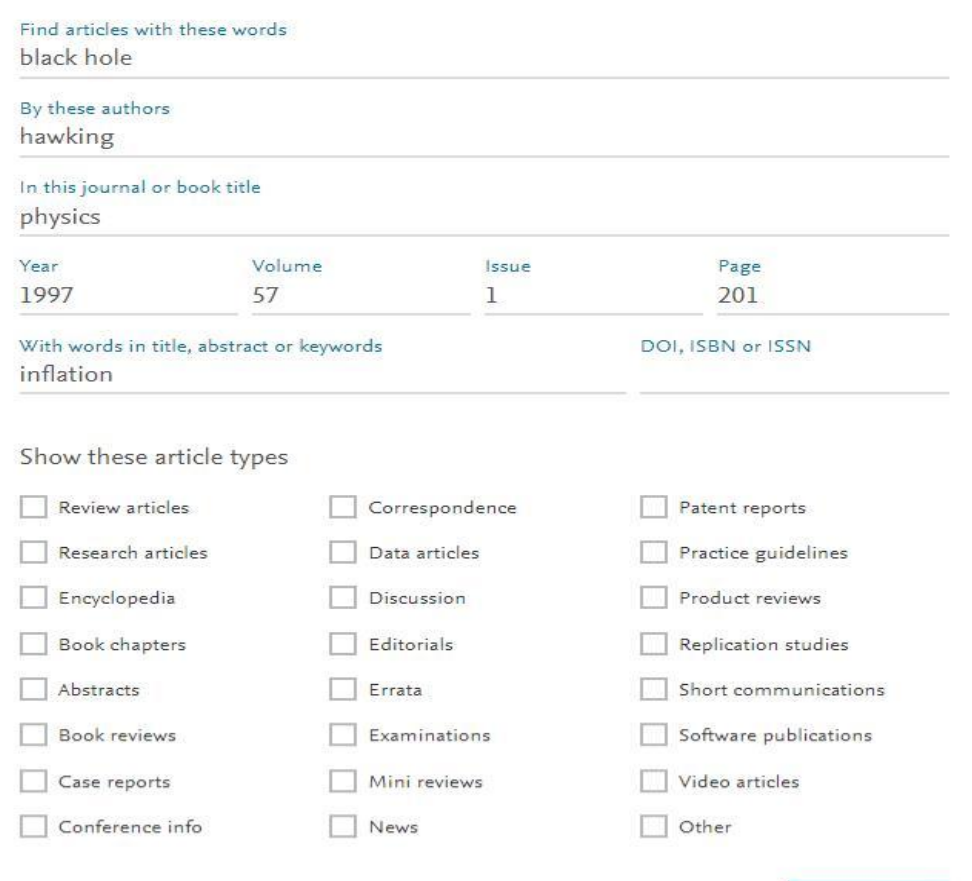

Search Q

Вы можете сочетать слова и использовать до 8 логических операторов AND, OR и NOT. Также можно группировать слова с помощью скобок, или создавать многоуровневые вложенные сочетания. Например: ("black hole" OR radiation) AND gravity

Новый «Расширенный поиск» позволяет исключать слова с помощью оператора «минус-дефис». Например, для того, чтобы найти статьи, связанные со словом депрессия (англ., depression), но не «экономическая депрессия» (англ., economic depression), можно использовать: depression-economics

Для того, чтобы найти статьи, автором которых является Heisenberg, но не Sommerfeld, можно использовать следующий поиск в окне поиска 'Authors' : Heisenberg-Sommerfeld

### **3. Получение рекомендаций**

### **Настройте уведомления о новых исследованиях – по теме, журналу,**

#### **или книжной серии**

*Рекомендации* ScienceDirect – это новая служба, которая на еженедельной основе рассылает *зарегистрированным и авторизированным пользователям* перечень рекомендуемых исследований на основании их прошлых поисковых запросов.

Для получения рекомендаций *зарегистрируйте учетную запись* и авторизуйтесь до проведения поиска в ScienceDirect. Наша служба рекомендаций в ScienceDirect познакомит вас с исследованиями (новыми и существующими), которые могут быть для вас актуальны.

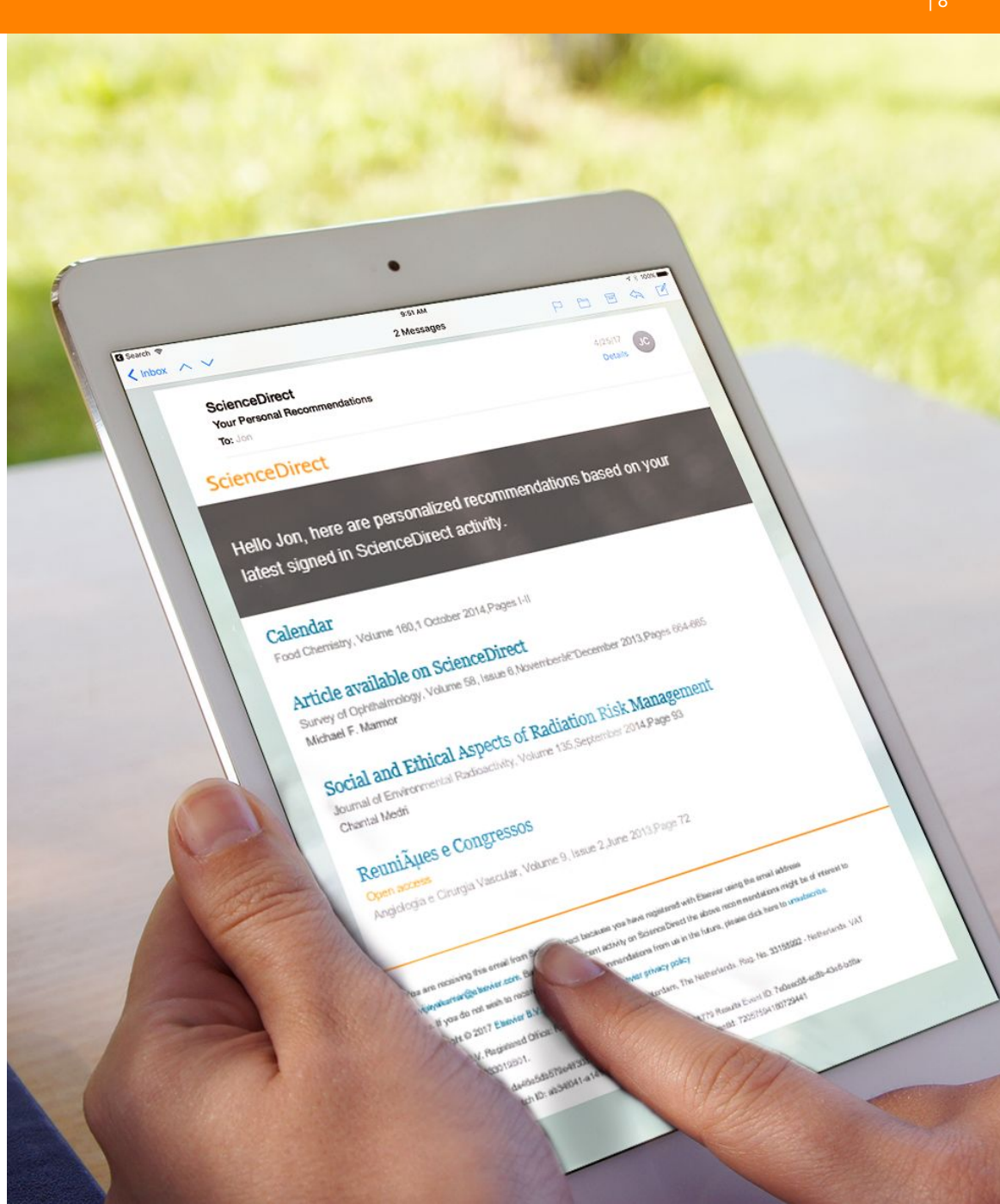

### **4. Настройка уведомлений**

### **Настройте уведомления о новых**

#### **исследованиях – по теме,**

#### **журналу или книжной серии**

Уведомления отличаются от индивидуальных рекомендаций тем, что они уведомляют вас только о появлении НОВЫХ исследований, отвечающих установленным ВАМИ критериям.

Рекомендации же касаются всех исследований, которые отвечают критериям, установленным службой рекомендаций (вне зависимости от даты публикации).

### **Установка уведомлений по теме**

Уведомления по теме статьи оповещают пользователей о новых статьях в ScienceDirect,

относящихся к указанной теме.

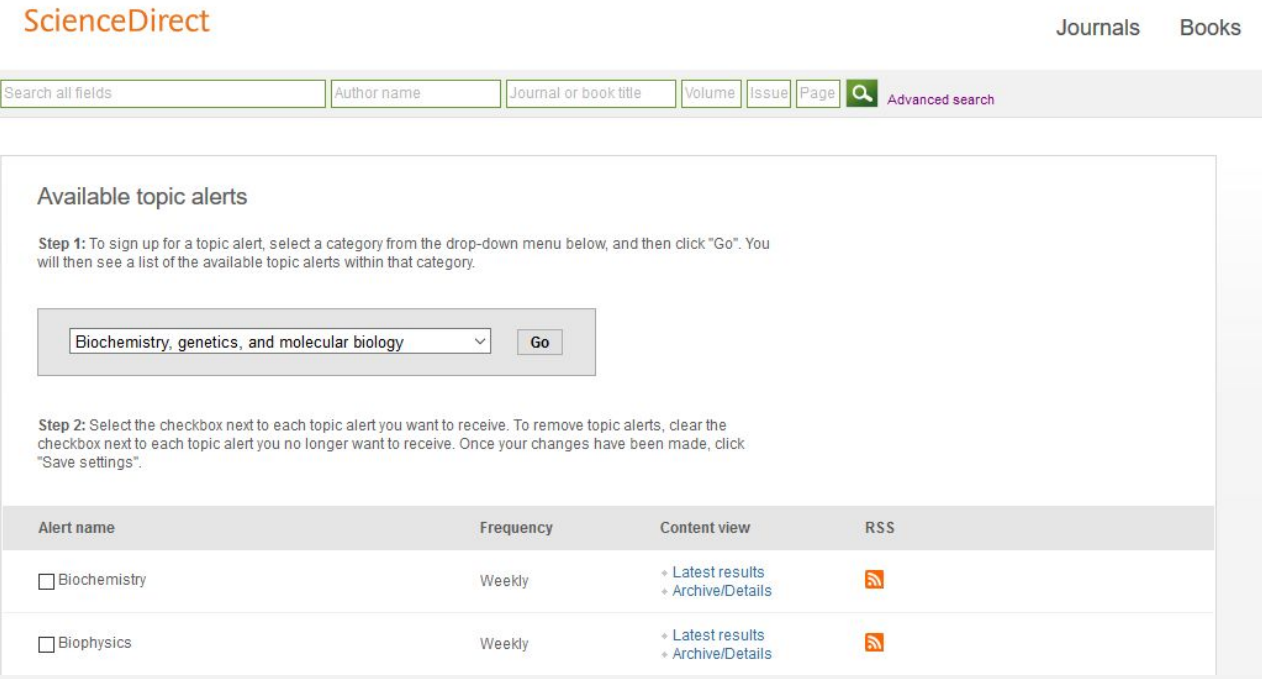

## **4. Настройка уведомлений**

### **Установка уведомлений по**

**теме**

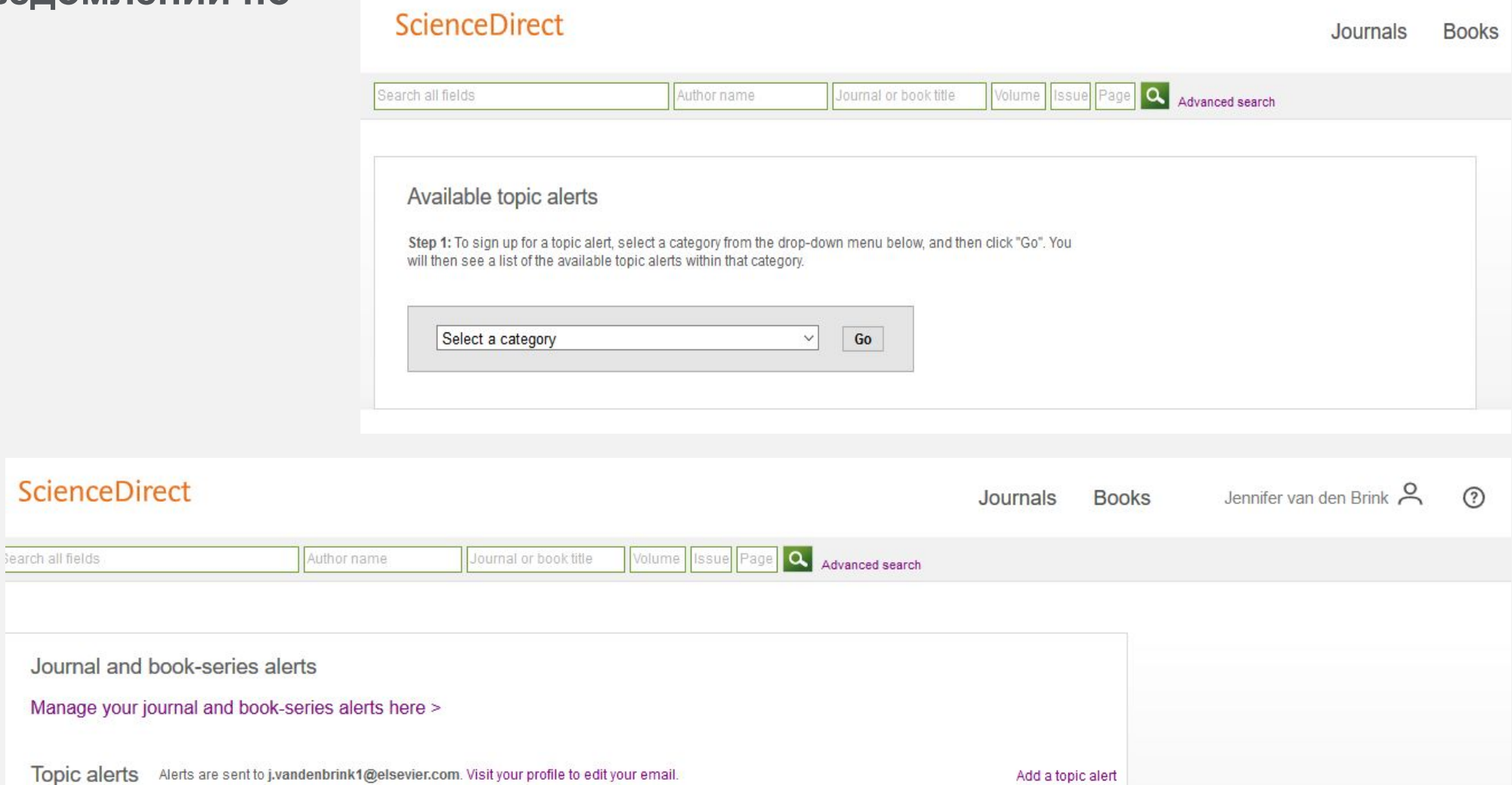

# **4. Настройка уведомлений**

### **Установка уведомлений по книге**

#### **или журнальной серии**

Дополнительная информация по установке и управлению уведомлениями доступна на обучающем ресурсе по ссылке.

#### **ScienceDirect Q** Advanced search Search all fields Author name -This Journal/Book-Volume **SSU6** Advances in Child Development and Behavior Miles AL About this Book Series at new article feed Subscribe to new volume alerts Acio to Favorite ScienceDirect lournale Peake

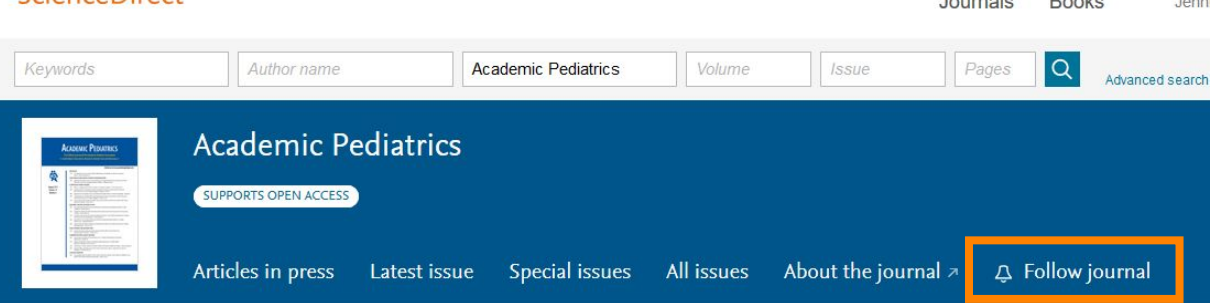

#### Save journal or book-series alert

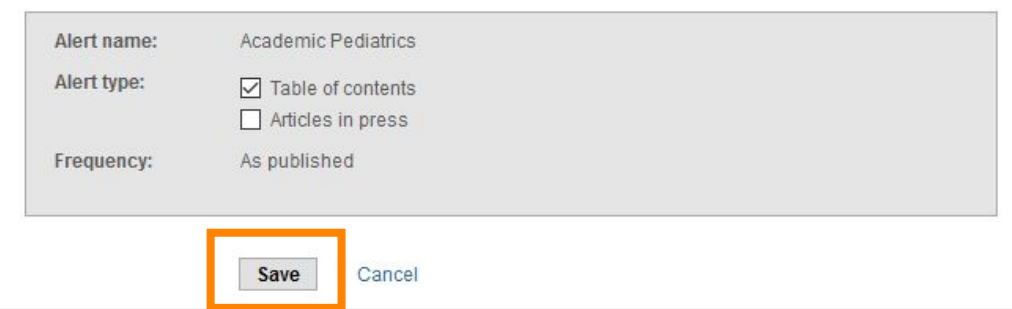

рамках свягесе абората граняся предварительный обзор, позволяющий исследователям, преподавателям и студентам **понимать** и **интерпретировать научную литературу ScienceDirect Topics позволяет исследователям выявлять важнейшую и контекстуальную информацию в** 

• ScienceDirect Topics позволяет оперативно познакомиться с новыми предметными областями в рамках междисциплинарных исследований, а также представляет собой 2 интерактивный и простой в использовании инструмент для студентов, знакомящихся с новыми определениями, или пытающихся понять журнальную статью 1

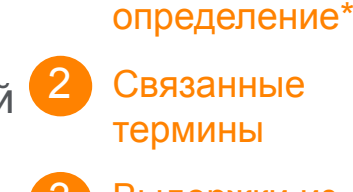

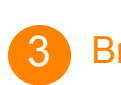

термины

Краткое

Выдержки из соответствую щей книги

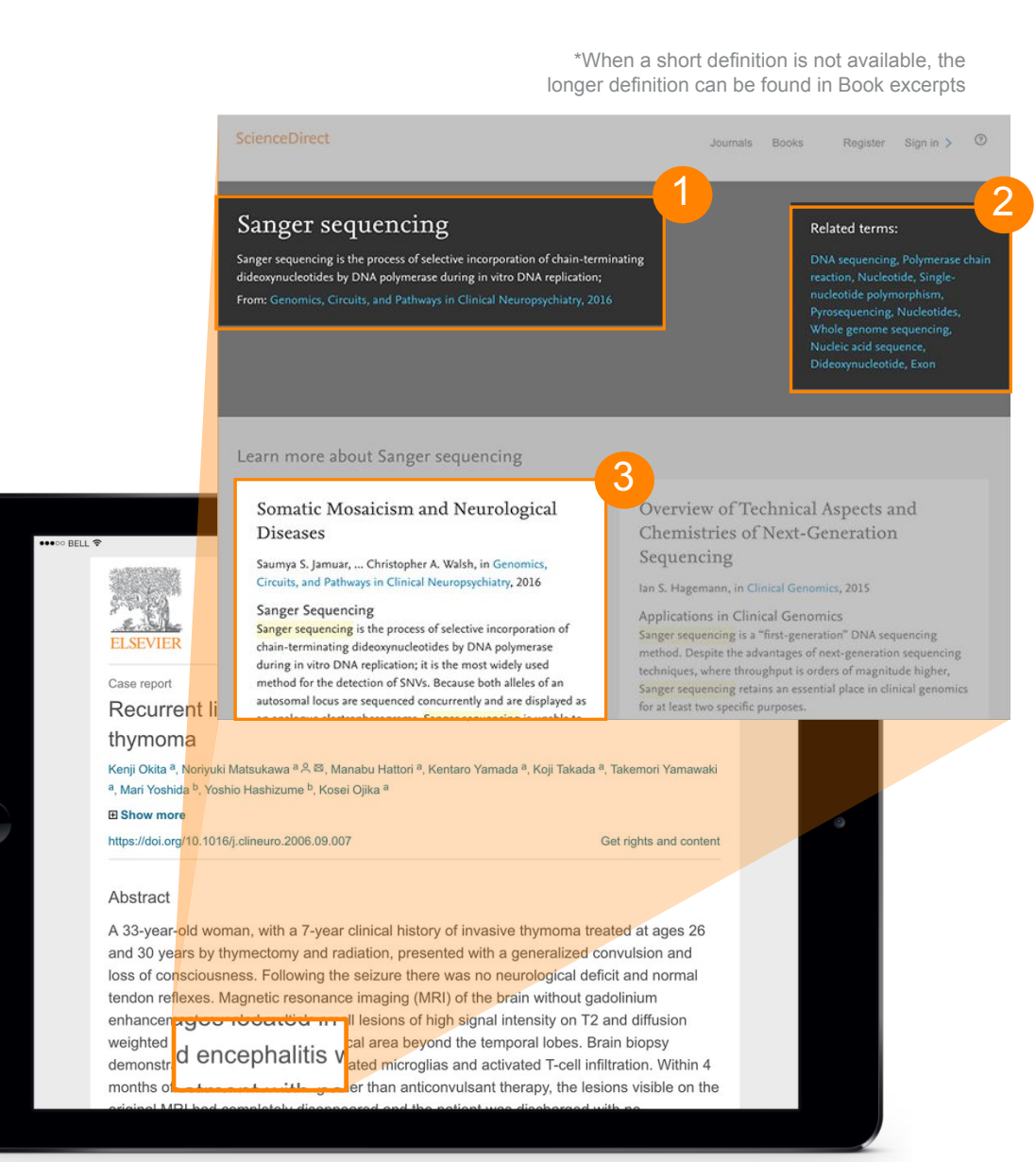

### **ScienceDirect Topics позволяет использовать передовые технологии для работы с контентом в исследовательском рабочем процессе**

Тематические страницы (англ., «Topic pages») связывают узкие специализированные данные из журналов, которые могут быть сложны для восприятия новичкам в рассматриваемой специализированной области, с быстрым обзором журнального контента и более общим книжным контентом.

#### **Технологии анализа и обработки данных**

- Сбор данных
- Классификация
- Извлечение алгоритиической информации
- Рейтинг релевантности
- Подтверждение качества

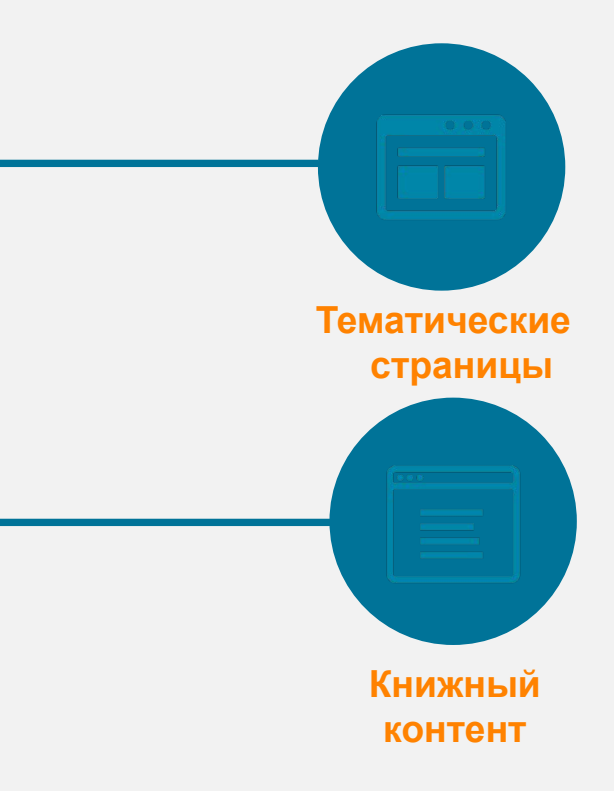

#### **Ищете легкий способ хранения ссылок и взаимодействия с другими исследователями?**

Управляйте, организовывайте и связываете книги и журналы с помощью Mendeley, гармонично внедренного в ScienceDirect

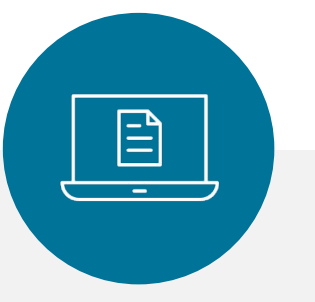

Mendeley является **менеджером управления ссылками,** который позволяет управлять, читать, делиться, комментировать и цитировать ваши исследования...

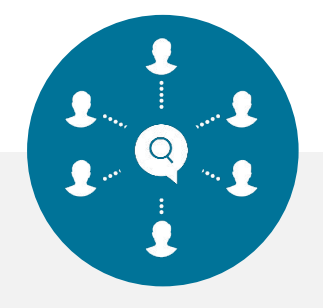

...а также **академической социальной сетью** с **3 миллионами пользователей,** 

которая объединяет исследователейединомышленников и позволяет определять исследовательские тенденции и статистику…

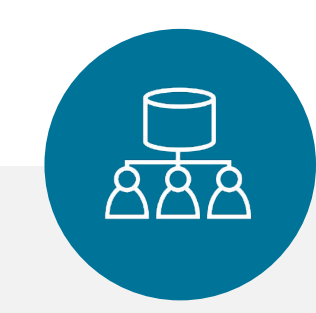

…формирует **краудсорсинговую базу данных** с уникальным набором данных о социологических исследованиях и открытым ИПП

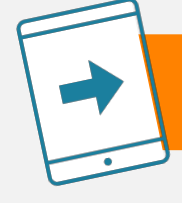

#### Быстрый **экспорт глав книг** в **Mendeley** из **ScienceDirect\***

\*Дополнительная информация доступна в статье OnlineBooksConnect : https://onlinebooksconnect.elsevier.com/articles/how-to-export-book-chapters-and-reference-to-mendeley

### **Доступ к ScienceDirect в любое время из любой точки мира**

Независимо от того, работаете ли вы на ноутбуке или планшете, находитесь ли дома или в дороге, на территории своей организации или за ее пределами, вы можете продолжать заниматься исследовательской работой, если зарегистрируете удаленный доступ к ScienceDirect.

**Помните, когда вы находитесь за пределами организации, вы можете** (см. подробные инструкции здесь):

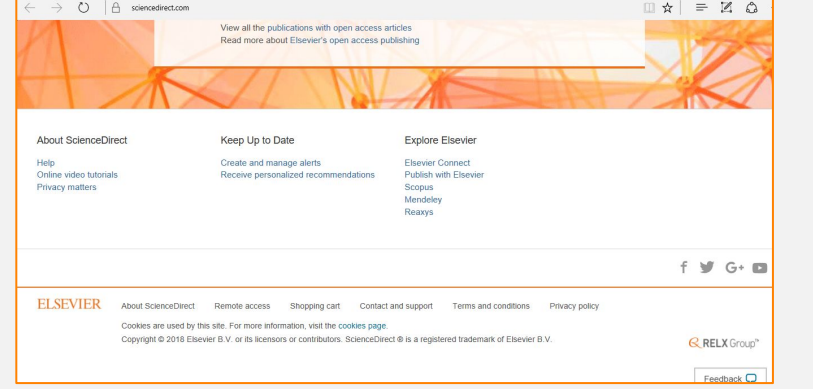

1. Нажать на "Remote access" («Удаленный доступ») в правом верхнем углу любой страницы ScienceDirect.

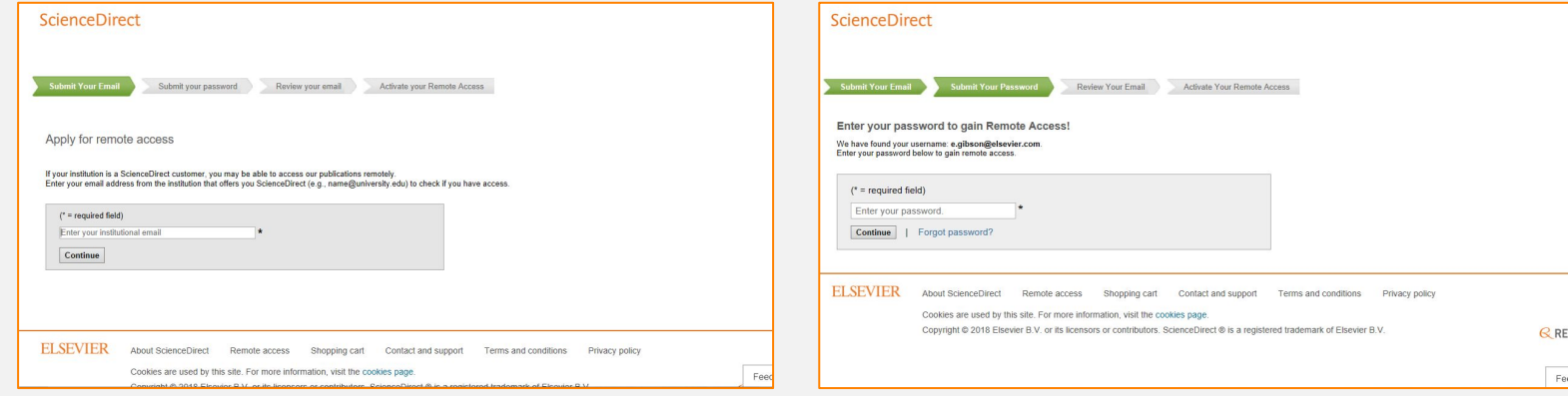

- 2. Следуйте инструкциям и введите ваш рабочий адрес электронной почты (напр., john.smith@nyu.edu), выберите название организации из выпадающего меню и введите пароль.
- 3. Вы получите письмо на электронную почту; нажмите на ссылку "Activate my remote access now" («Активировать мой удаленный доступ сейчас») и используйте удаленный доступ.

**Новые функциональные возможности «Домашней страницы журнала» (англ., Journal Homepage) облегчают просмотр ваших любимых журналов.**

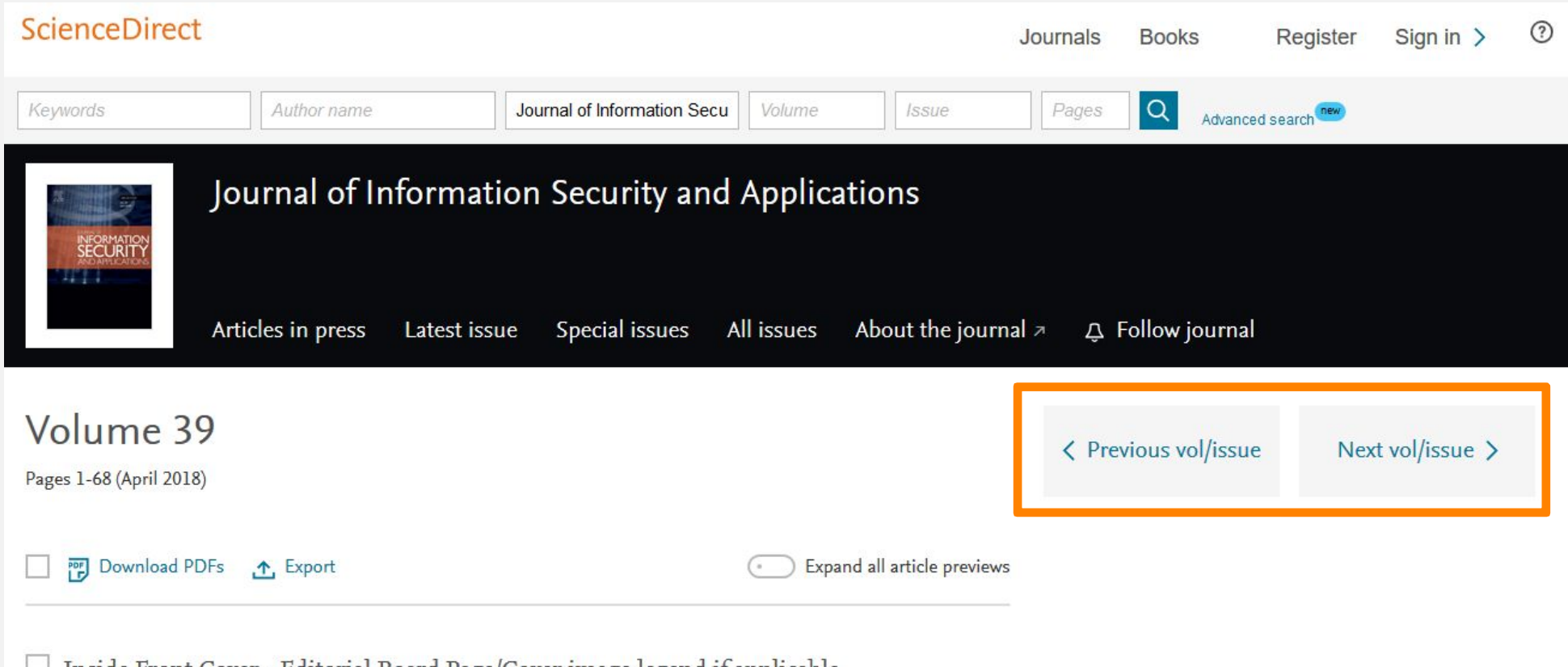

Inside Front Cover - Editorial Board Page/Cover image legend if applicable

**Интерфейс программирования приложений (API) ScienceDirect поддерживает крупномасштабный сбор данных для** 

**правительственных и научных** 

ИССЛЕД **ОВ ЭТАЛЬСКИХ ГИНСТИТУТОР** В ПОЛНОТЕКСТОВОГО контента из публикаций в ScienceDirect, а также для его интегрирования в ваши вебсайты или приложения.

Любой может получить ключ API и использовать наши API совершенно бесплатно (при условии соблюдения нашей политики).

Подписчики на ScienceDirect получают полный доступ к API ScienceDirect. Если у вас нет подписки на ScienceDirect, вы все равно можете использовать наши API; однако, у вас будет ограниченный доступ к базовым метаданным и базовой поисковой функциональности, но при этом полный доступ к контенту открытого доступа.

Узнайте больше об основных доступных функциях и настройках и начните пользоваться ScienceDirect сегодня.

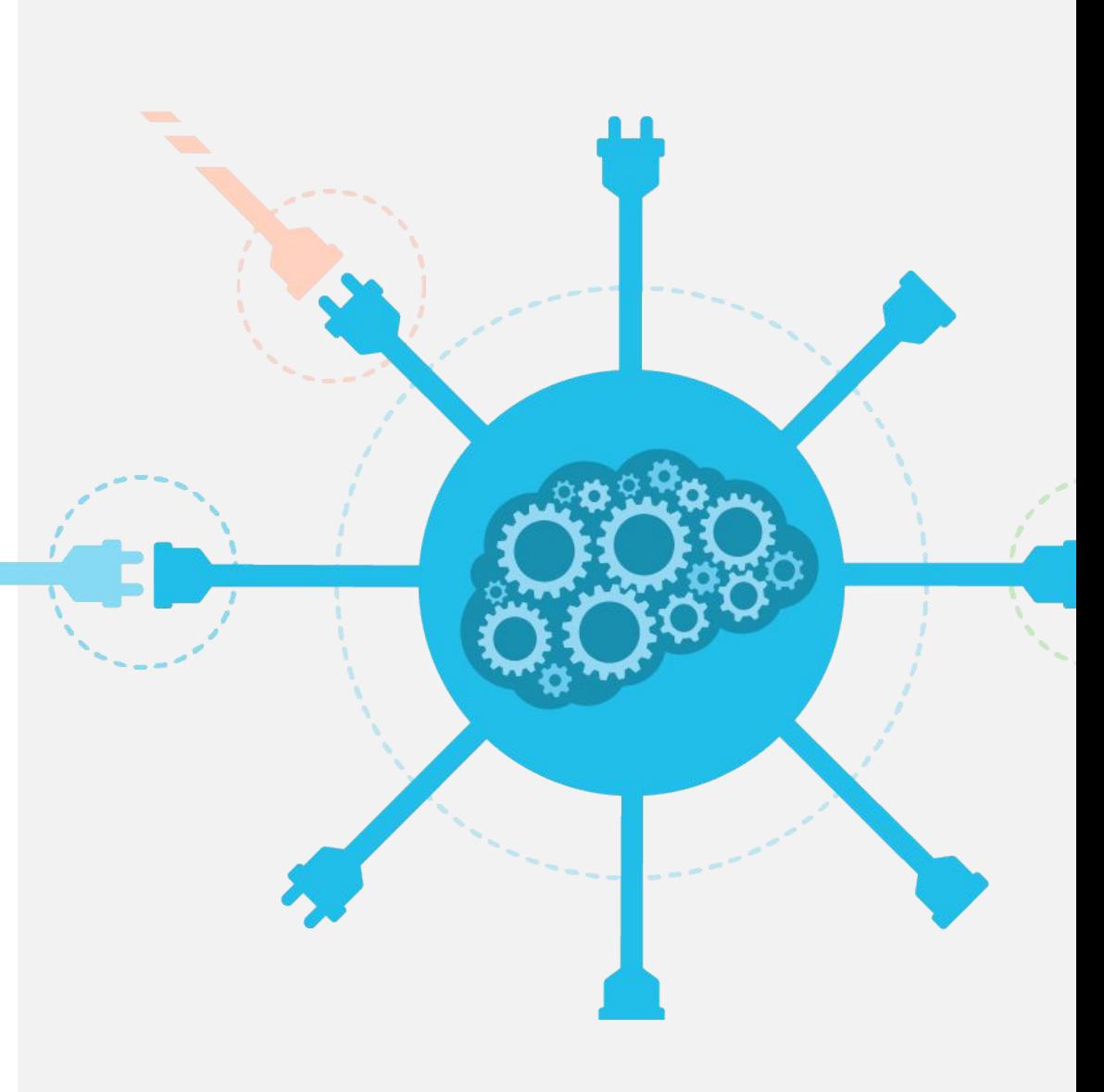

## **6. Помощь и поддержка**

Несмотря на то, что мы делаем все возможное, чтобы сделать ScienceDirect простым в использовании и интуитивным, у вас могут появляться вопросы. Наш «Центр поддержки клиентов» (англ., Customer Support Center) содержит ответы на часто задаваемые вопросы, а также обучающие видео-ролики и прочие практические руководства.

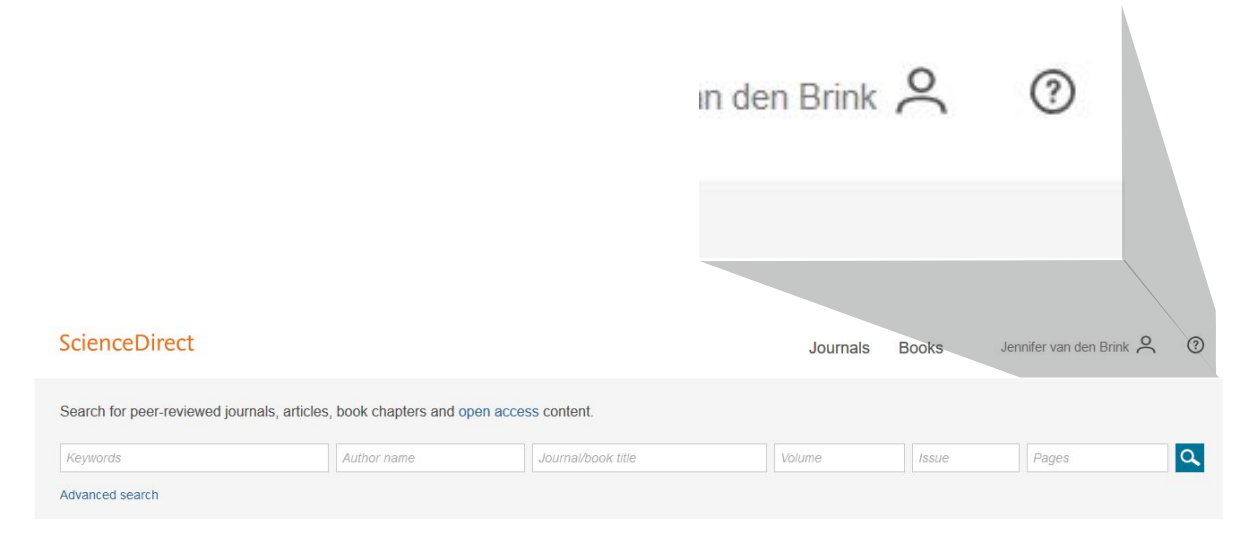

Для перехода в «Центр поддержки клиентов» нажмите на кнопку ? в правом верхнем углу страниц ScienceDirect.

#### Посетите «Центр поддержки» SienceDirect!

#### **ELSEVIER**

ScienceDirect Support Center

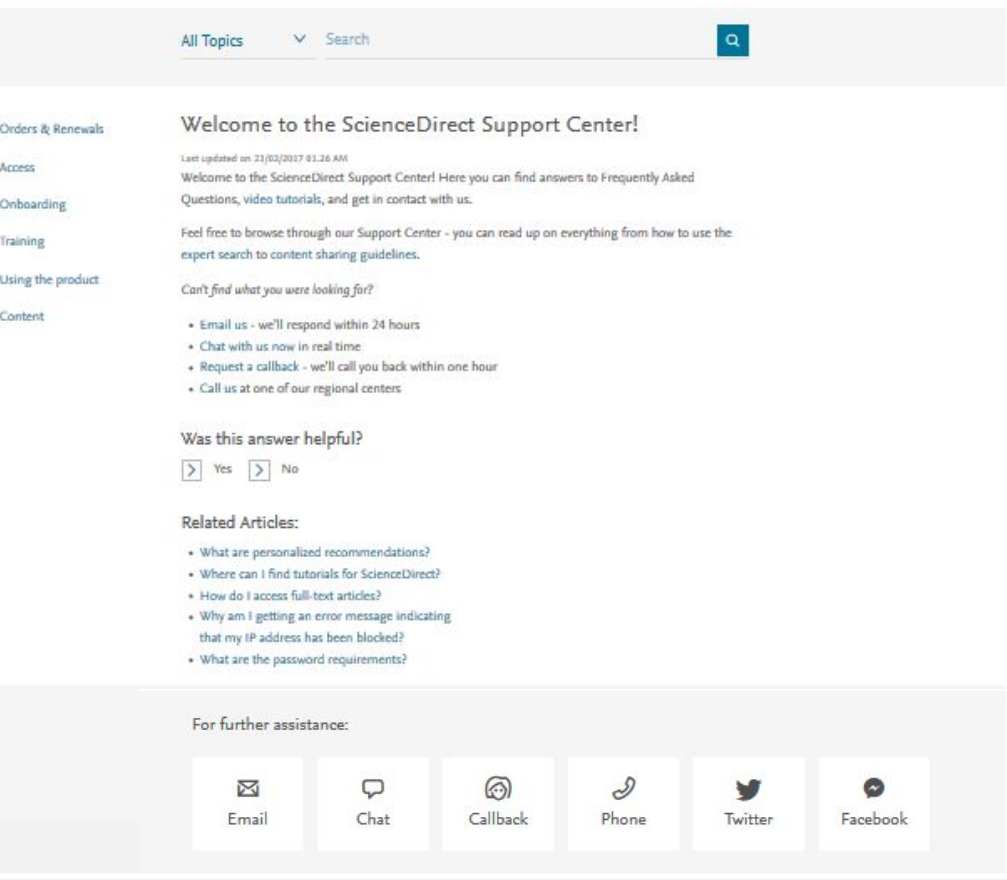

### **6. Помощь и поддержка**

#### **Свяжитесь с нами**

Несмотря на то, что мы делаем все возможное, чтобы сделать ScienceDirect простым в использовании и интуитивным, иногда пользователям необходима помощь. Вы можете связаться с нашей службой поддержки клиентов различными способами.

Вы можете связаться с нами, нажав на ссылку «Связаться с нами и получить поддержку» (англ., Contact and support), которая находится в нижней части каждой страницы ScienceDirect.

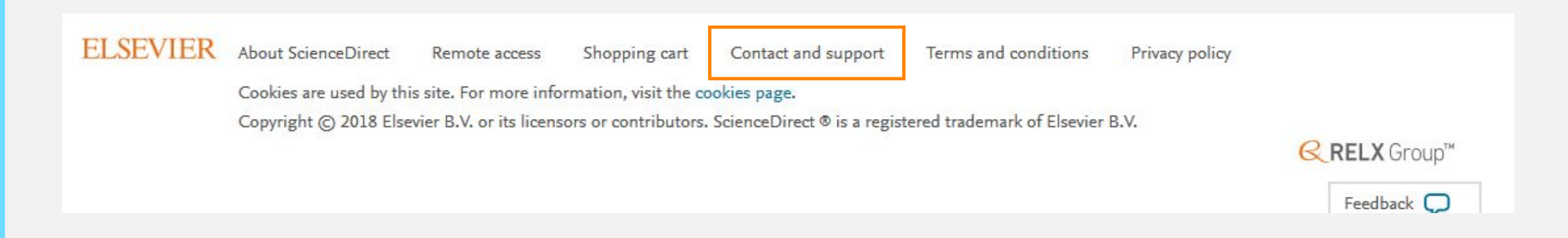

#### **ELSEVIER**

rect

**Вы знали об этом? Мы очень ценим ВАШУ обратную связь… которая помогает нам продолжать совершенствование ScienceDirect.**

Advanced search

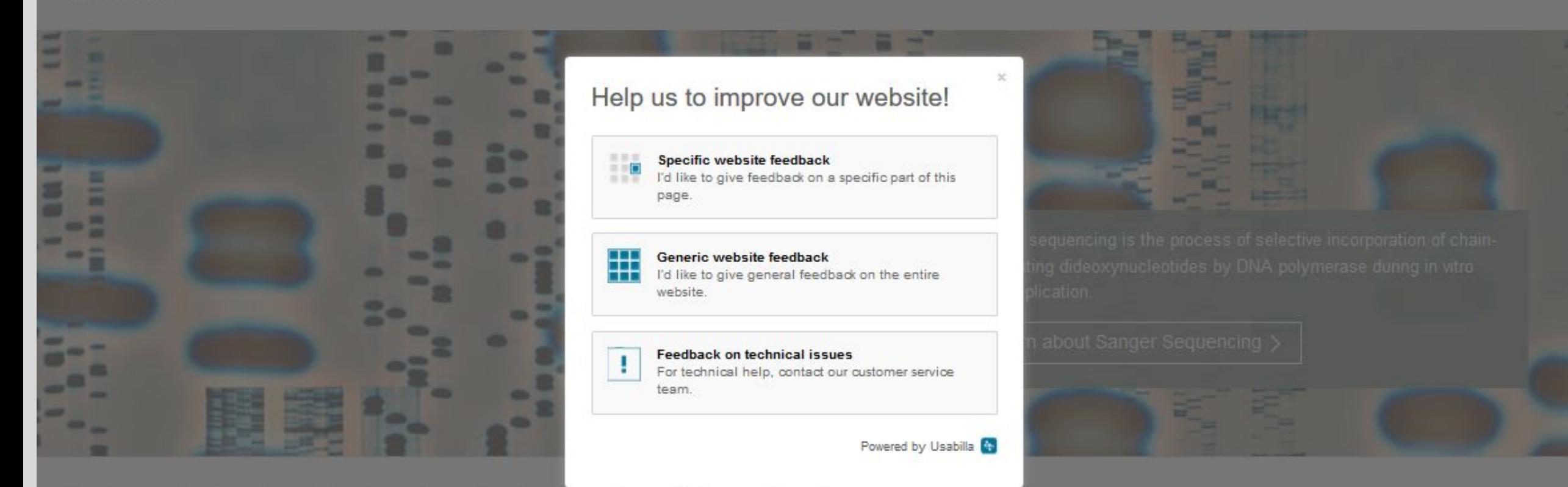

Explore scientific, technical, and medical research on ScienceDirect

Physical Sciences and Engineering Life Sciences Health Sciences Social Sciences and Humanities

Feedback  $\mathbb C$ 

Journals

**Books** 

### **Оставайтесь на связи!**

 $\bigcup_{\text{Like}}$ 

About

 $\overline{\mathbb{E}}$ 

**Facebook**  /Elsevier.ScienceDirect

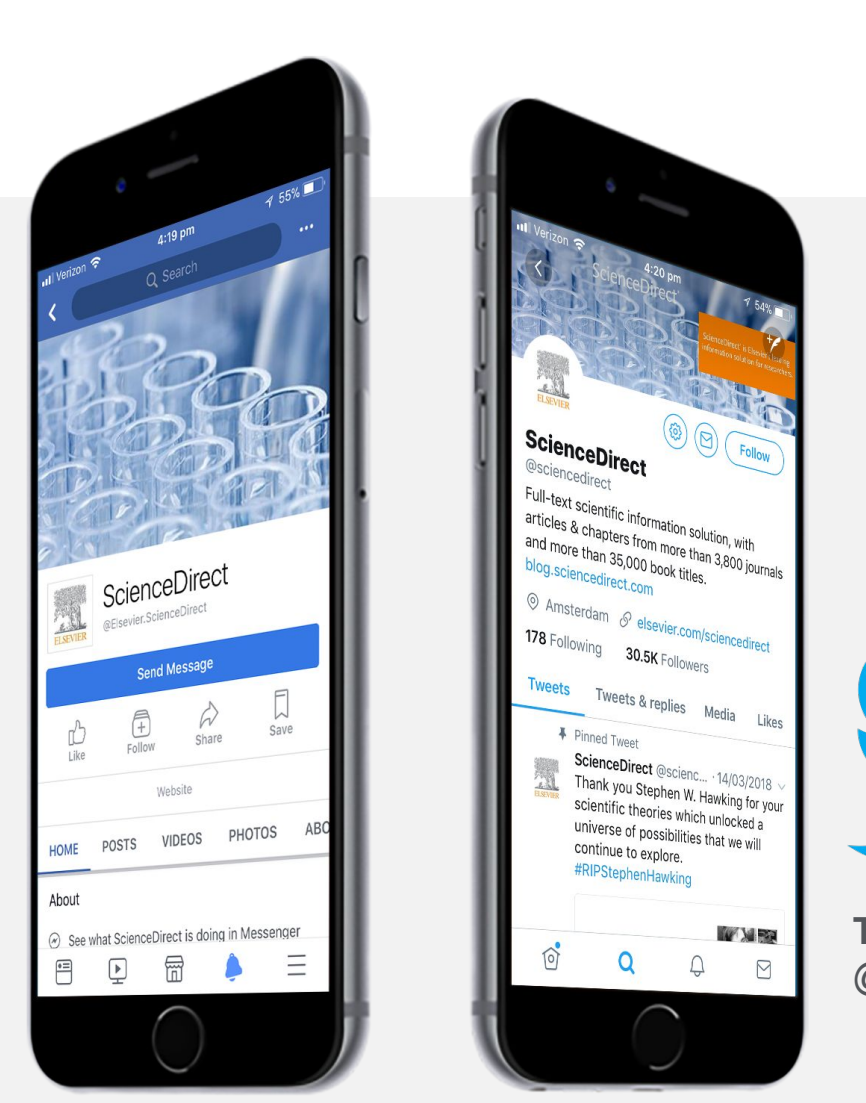

**Twitter**  @ScienceDirect